# Tratamiento y Transmisión de Señales

## Ingenieros Electrónicos

# EXAMEN CONVOCATORIA ORDINARIA JUNIO 2009 TERCERA PARTE: PRÁCTICAS

1 hora y media y 3 puntos.

#### Instrucciones

Se deben realizar los pasos que se indican en la sección **Enunciado** partiendo de las prácticas realizadas durante la asignatura. El resultado del examen se debe entregar en formato electrónico utilizando Microsoft WORD respondiendo claramente a lo que se pide en el apartado Resultados. Cuando se pidan explicaciones de algún tipo sobre los resultados obtenidos, ´estas se deben dar por escrito en el documento WORD haciendo referencia a la pregunta a la que se responde. Si se piden gráficas se deben copiar en el portapapeles desde Matlab y pegarlas en el documento WORD. Una vez terminado el documento (con las respuestas a las preguntas e incluyendo, en su caso, las gráficas correspondientes) se debe debe entregar al profesor. Incluir el código Matlab utilizado para la realización del examen.

### Enunciado

Hecer un script de MATLAB que haga lo siguiente:

- Considerar N=10000 bits aleatorios. Para ello definir el vector bitsTx.
- Considerar una tasa de transmisión Rb=72000 bps. Determinar la duracción de un bit Tb.
- Considerar que cada bit se va a representar en Matlab con K=100 muestras. Determinar en este caso el periodo de muestreo Ts y la tasa de muestreo fs.
- Definir un eje temporal t comenzando en t=0 segundos y con la duración necesaria para definir la señal que contenga los N bits ya generados en bitsTx.
- Supongamos que la forma básica del bit 1 es con forma de medio seno, según se aprecia en la siguiente figura:

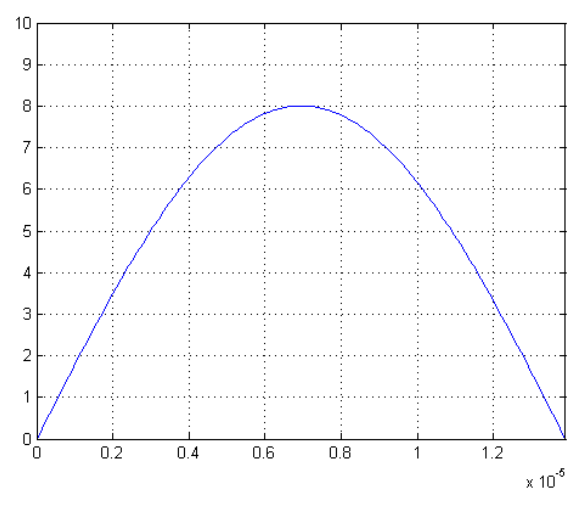

donde la amplitud máxima es A=8, y que el bit Ø corresponde a ausencia de pulso. Definir entonces la señal s\_PCM.

- Determinar la autocorrelación Rs de la señal binaria s\_PCM generada en el apartado anterior. Para ello utilizar el comando de Matlab xcorr usando la opción sin sesgo: unbiased.
- Determinar la densidad espectral de potencia Ss de la señal binaria s\_PCM. Definir el eje de frecuencias f correspondiente a la densidad espectral calculada.
- Definir los coeficientes h de un filtro paso bajo con orden=256 y frecuencia de corte B\_T=500000 Hz utilizando el comando de Matlab fir1. El parámetro B\_T representa el ancho de banda de transmisión del sistema.
- Determinar la versión filtrada s\_PCM\_f de la señal binaria usando el filtro h definido en el apartado anterior y el comando de Matlab filtfilt.
- Determinar la nueva función de autocorrelación Rs\_f y densidad espectral de potencia Ss\_f para la señal filtrada s\_PCM\_f.
- Supongamos ahora que la señal s\_PCM se transmite por un canal ruidoso (ruido Gaussiano, aditivo, blanco, con media cero y densidad espectral N0/2) cuyo nivel de ruido va cambiando. Generar un vector de M=10 valores de densidad espectral de ruido NO espaciados logarítmicamente entre los valores NOmin=5e-6 W/Hz y NOmax=2e-4 W/Hz, usando el comando de Matlab logspace.
- Hacer lo siguiente para cada nivel de ruido (dentro de un bucle for):
	- Determinar la varianza var\_ruido del ruido del canal para el nivel de ruido N0/2 correspondiente.
	- Generar un vector w de ruido blanco Gaussiano con media cero y varianza var\_ruido de la misma longitud que la señal binaria s\_PCM. Determinar la versión ruidosa s\_PCM\_ruido de la señal binaria.
	- Supongamos que usamos el siguiente esquema de receptor:

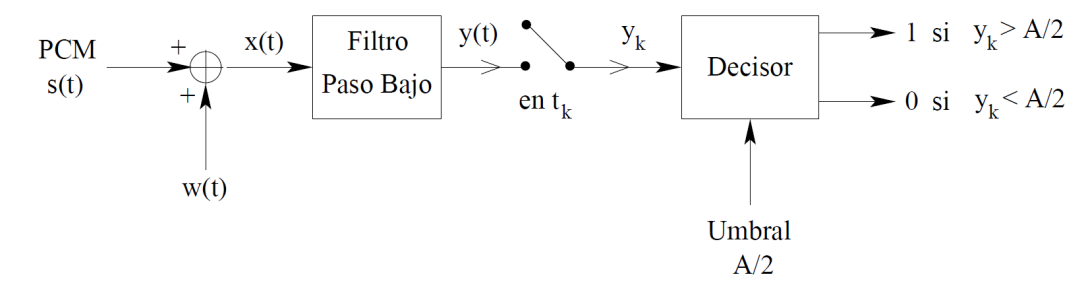

La primera etapa del receptor es un filtro paso bajo con ancho de banda B\_T. Determinar la señal s\_PCM\_ruido\_f a la salida de dicho filtro. Igualmente determinar la versión filtrada n del ruido del canal w.

- Determinar los bits a la salida del decisor bitsRx suponiendo que el muestreador coja la muestra en la posición K/2 para cada bit.
- Determinar la SNR de pico experimental gamma a partir de la versión filtrada de la señal binaria s\_PCM\_f y de la versión filtrada del ruido n, ya calculadas.
- Determinar la probabilidad de error experimental Pe.

Al final del bucle se tiene que disponer de dos vectores: gamma y Pe con M componentes cada uno, correspondientes a la SNR de pico y la probabilidad de error, ambas determinadas de forma experimental.

Determinar la SNR de pico teórica gammaT y la probabilidad de error teórica PeT, ambas con M componentes.

### Resultados

Se pide lo siguiente a incluir en el documento WORD:

- Incluir el código Matlab desarrollado comentando las partes más importantes del mismo.
- Una gráfica que incluya la señal binaria s\_PCM (en color azul) y la señal binaria filtrada s\_PCM\_f (en color verde) como función del tiempo t (10 primeros bits adecuadamente escalados para su correcta visualización).
- Una gráfica que incluya la densidad espectral Ss (en color azul) y la densidad espectral Ss\_f (en color verde) correspondientes a la señal binaria y su versión filtrada. Utilizar el comando semilogy para dibujar los niveles potenciales en unidades logarítmicas.
- Una gráfica que incluya la señal binaria s\_PCM (en color azul) y la señal binaria ruidosa filtrada s\_PCM\_ruido\_f (en color verde) como función del tiempo t (10 primeros bits adecuadamentes escalados para su correcta visualización). Hacerlo para el caso en el que el canal introduce la menor cantidad de ruido.
- Una gráfica en la que se represente la probabilidad de error teórica PeT como función de la SNR de pico teórica gammaT (en color azul) y la probabilidad de error experimental Pe como función de la SNR de pico experimental gamma (en color verde). Poner los valores de SNR en dB y utilizar escala logarítmica para representar probabilidades de error. Interpretar los resultados obtenidos.